## How can I verify that the Muse soundcard has been installed correctly on my computer?

You can check that it is the case from Windows Device Manager:

- Right click on MY COMPUTER icon on your desktop and select Properties
- If you are using Win 98 or ME: Select the **Device Manager** tab
- If you are using Win 2000 or XP: Select the **Hardware** tab, then click on the **Device Manager** button

Under SOUND VIDEO AND GAME CONTROLLERS, you should normally get the following:

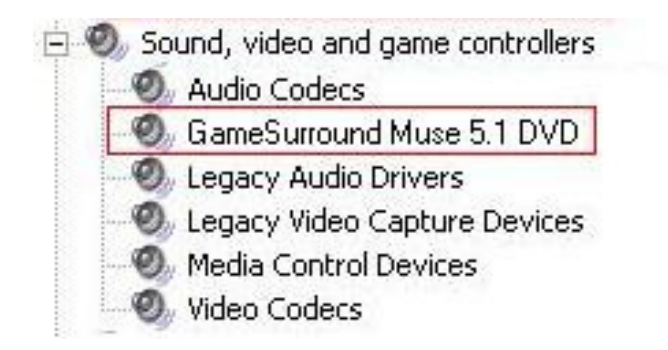

The name will obviously vary depending on your card model: (Muse 5.1 DVD / Muse LT or Muse XL).